# **Messungen an PSI- und Nafion-Membranen zur Bestimmung des Methanol-Diffusionskoeffizienten**

**Semesterarbeit Umweltnaturwissenschaften ETH Zürich**

**September 1999**

**Betreuer: Dr. Joachim Kiefer, PSI Villigen**

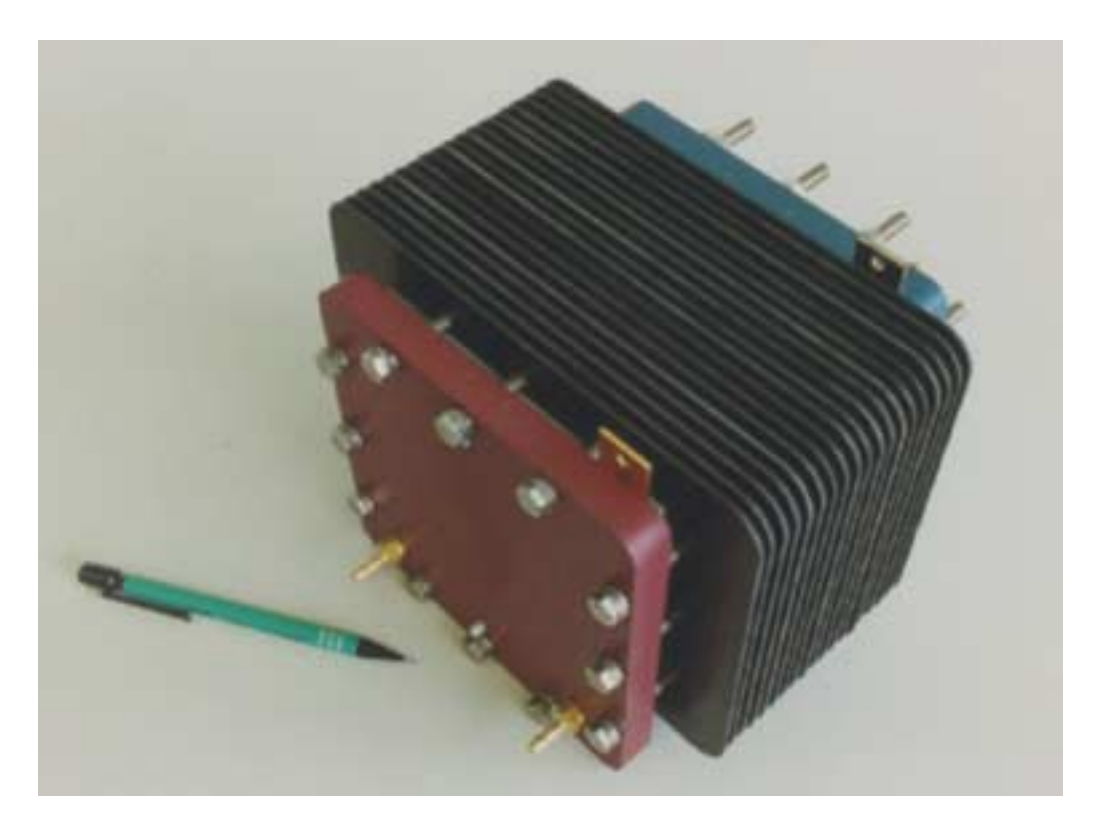

*Abbildung: am PSI entwickelter H2/O2 - Brennstoffzellenstack*

Andreas Reinhardt Reto Stöckli Landenbergstrasse 16a Landenbergstrasse 16a 8037 Zürich 8037 Zürich Tel: 01-271 8463 Tel: 01-271 8463 Email: areinhardt@student.ethz.ch Email: stockli@cyberlink.ch

# **Inhaltsverzeichnis**

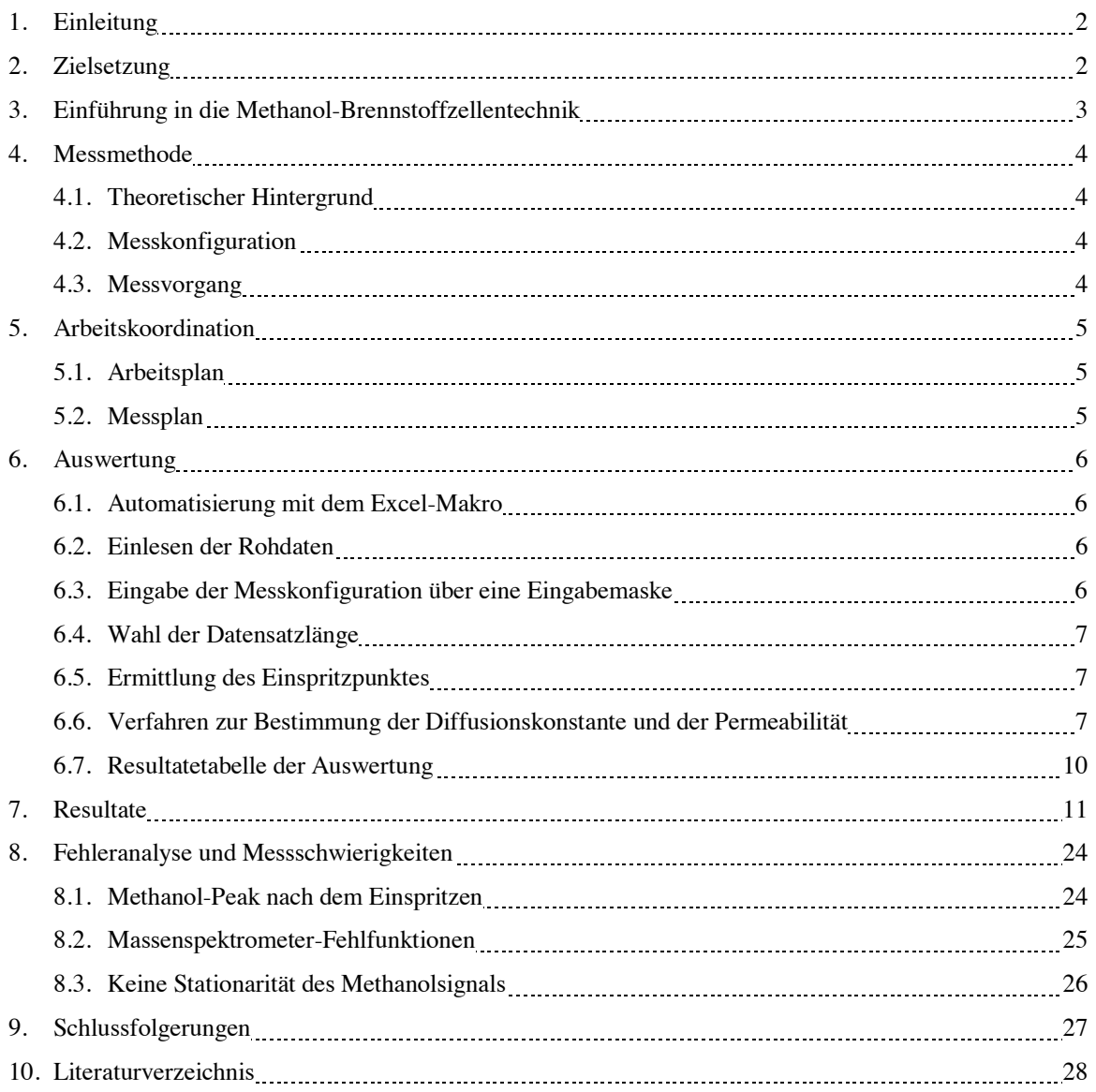

### **Anhang**

- A. Ausgewertete Messresultate
- B. Excel-Makro zur Auswertung der Messdaten

C. ZIP-Disk mit sämtlichen Messdaten, Auswertungen und dem Excel-Makro

# **1. Einleitung**

Im Rahmen des Studiums Umweltnaturwissenschaften an der ETH Zürich ist eine Semesterarbeit im Bereich Umwelttechnik vorgesehen. Seit längerem haben wir uns für die umweltfreundliche Brennstoffzellentechnik interessiert, deren Forschung speziell für den Einsatz im Bereich Mobilität forangetrieben wird. Das Paul-Scherrer Institut mit seinem Foschungsschwerpunkt Elektrochemie befasst sich mit der Entwicklung neuartiger Brennstoffzellen für Elektrofahrzeuge. Die Erzeugung von Strom in einer Brennstoffzelle basiert auf dem Umkehrprozess der Elektrolyse. Die Zelle besteht aus zwei Gasdiffusionselektroden, welche durch eine protonenleitende Membran getrennt sind. Herr Dr. Kiefer arbeitet speziell mit Membranen für Brennstoffzellen, die Methanol als Brennstoff verwenden. In unserer Semesterarbeit wollen wir nun untersuchen, wie sich verschiedene Membrane bei unterschiedlicher Methanolkonzentration verhalten.

Bei methanolbetriebenen Brennstoffzellen stellt die elektrolytisch wirkende Membran eine kritische Komponente dar. Sie sollte eine hohe Leithfähigkeit haben, was eine gewisse Wasseraufnahme voraussetzt, aber gleichzeitig eine geringe Permeabilität für Methanol miteinbezieht. Die Leitfähigkeit der Membran hängt also sehr stark von deren Wassergehalt ab, um einen geringen Widerstand und damit geringe ohmsche Verluste zu haben. Eine Membran kann durch die materialspezifische Diffusionskonstante und die daraus ableitbare Permeabilität für bestimmte Stoffe (In unserem Fall Methanol) charakterisiert werden. Zu deren Bestimmung übernahmen wir die von unsererem Betreuer angewendete Ex-Situ Messmethode mit Massenspektrometrie. Es wurden im Zeitraum vom April bis August 1999 PSI- und Nafion-Membrane in über 100 Einzelmessungen untersucht. Für die Auswertung der daraus entstandenen grossen Datenmenge wurde von uns ein Script geschrieben. Dieses ermöglicht die einfache und bedienerfreundliche Berechnung der gesuchten Grössen bei jeder Messkonfiguration, da bei manueller Auswertung sehr viele Schritte erforderlich sind – was nicht zuletzt Quelle vieler Fehler sein kann.

Die Resultate unserer Messreihe sind in diesem Bericht grafisch dargestellt und dokumentiert. Unsere Arbeit und die daraus entstehenden Erkenntnisse werden in einem weiteren Schritt von unserem Betreuer Herrn Dr. Joachim Kiefer in seinen Forschungen weiterverwendet werden.

Wir danken an dieser Stelle Herrn Dr. Kiefer für die gelungene Zusammenarbeit an diesem Semesterprojekt und wünschen ihm weiterhin viel Erfolg.

# **2. Zielsetzung**

Ziel dieser Semesterarbeit ist es, die Methanolpermeabilität von PSI- Membranen unterschiedlicher Dicke und Zusammensetzung als Funktion der Methanolkonzentration zu untersuchen. Diese Daten sollen dann mit kommerziell erhältlichen Nafion-Membranen verglichen werden, die ebenfalls getestet werden und als Referenz dienen sollen. Als Methanolkonzentration wird der Bereich von 1-4M angestrebt, da dies typische Konzentrationen für den Betrieb von DMFC sind.

Im weiteren sollen die bei den Messungen gewonnenen Erfahrungen beschrieben und auch mögliche Schwierigkeiten dokumentiert werden. Die Auswertung der gemessenen Daten nimmt einen grösseren Teil dieser Semesterarbeit in Anspruch, da die Berechnung der Diffusionskonstanten und Permeabilitäten bei jeder Messung durchgeführt werden muss. Dazu gilt es, ein automatisiertes Auswertungsprogramm zu schreiben, das dem Benutzer die komplizierten Berechnungsschritte abnimmt. Dies nicht zuletzt im Hinblick, dass solche Permeabilitätsmessungen am Membranen auch in Zukunft von anderen Personen am PSI aber in ähnlicher Messkonfiguration durchgeführt werden.

# **3. Einführung in die Methanol-Brennstoffzellentechnik**

Mit ihrem vielversprechenden Image als saubere und effiziente Anwendung in der Energieerzeugung waren Brennstoffzellen in den letzten Jahren häufig in die Schlagzeilen geraten. Während konventionelle Technologien die Energie aus der Wärme generieren, die bei der Verbrennung des Brennstoffs entsteht, produziert die Brennstoffzelle elektrische Energie direkt von der elektrochemischen Reaktion der Ausgangsstoffe. Brennstoffzellen bestehen aus einer Anode und einer Kathode mit einem ionenleitenden Elektrolyt dazwischen – die Einzelzelle. Durch Serieschaltung vieler solcher Einzelzellen erreicht man durch Addition eine hohe Gesamtspannung. Diese Modularität zusammen mit einem sehr hohen Wirkungsgrad von teilweise über 80% (H2O2-Brennstoffzellen, PEMFC) machen die Brennstoffzellen zu einem Vorreiter für ökologisch verträgliche Energieerzeuger.

Es gibt mittlerweile viele verschiedene Typen von Brennstoffzellen, die jeweils ihre geeigneten Anwendungsgebiete haben. Sie werden primär unterschieden nach der Art des verwendeten Elektrolyten, dann des verwendeten Brennstoffs, der Reaktionstemperatur und auch der Elektrodentypen. Für eine ausgedehnte Behandlung der verschiedenen Brennstoffzellensysteme sei auf die dazu reichlich vorhandene Literatur verwiesen. Ein spezieller Typ, zu dessen Entwicklung dieses Semesterarbeit beiträgt, ist die "Direct-Methanol-Fuel-Cell DMFC". Diese Art von Brennstoffzelle hat den Vorteil, dass sie direkt Methanol aus natürlichen vorkommenden Energievorräten elektrochemisch umsetzen kann, ohne dass zuvor eine aufwendige Reformation zum energetisch höherwertigen Wasserstoff notwendig wird.

#### **In methanolbetriebenen Brennstoffzellen laufen folgende Teilreaktionen ab:**

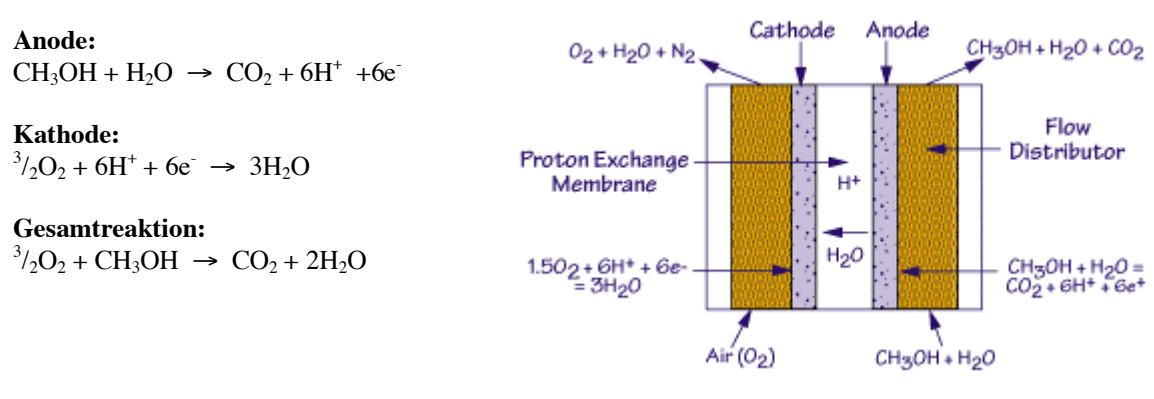

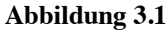

Diese effiziente Methode war zwar schon lange bekannt, aber ihre Anwendung scheiterte bisweilen an der langsamen Reaktionskinetik, niedrigen Stromdichten und daran, dass zuviel Methanol von der Anode zur Kathode diffundierte. Mit neueren Elektrolyten in Form von Polymermembranen (perfluorinierte Sulfonsäurenpolymere) wurde die Ausbeute der DMFC's beträchtlich erhöht. Die Membrane müssen allerdings während dem Betrieb vollständig in hydrierter Form vorliegen, was die Betriebsbedingungen von DMFC's auf Temperaturen von unter 100°C bei niedrigen Drucken einschränkt.

In dieser Semesterarbeit werden Membrane auf ihr Diffusionsverhalten in Methanol-Brennstoffzellen untersucht, wobei das Experimentelle Setup bei Umgebungstemperaturen und Atmosphärendrucken durchgeführt wurde.

## **4. Messmethode**

#### **4.1 Theoretischer Hintergrund**

Für die Charakterisierung einer Methanol-Diffusion durch eine protonenleitende Membran werden im allgemeinen das erste und zweite Fick'sche Gesetz angewendet. Die Diffusion durch ein isotropes Medium (wie zum Beispiel eine Nafion-Membran) basiert auf der Annahme, dass der Materialfluss der diffundierenden Substanz sich proportional zum Konzentrationsgradient an der Membran verhält. Die Proportionalitätskonstante D wird Diffusionskoeffizient genannt und soll im folgenden mit der angewendeten Ex-Situ Methode auf zwei verschiedene Weisen berechnet werden.

#### **1. Fick'sches Gesetz:**

$$
J = -D^* \frac{\partial C}{\partial x}
$$
  
\nJ: Fluss oder Permeabilität [kg/m2/s]  
\nD: Diffusionskonstante [m2/s]  
\nC: Konzentration [M]  
\nx: Distanz des Konzentrationsgradienten in Flussrichtung [m]

Ein tiefgreifendes Verständnis ist erforderlich, um die komplexen Vorgänge in einer Brennstoffzellenmembran vollständig zu erfassen. Diese Zusammenhänge und Mechanismen sind in der Fachliteratur zu genüge besprochen worden und wir werden sie hier nicht behandeln. Wir verweisen ausserdem auf die Publikation unseres Betreuers Joachim Kiefer (Siehe Kapitel 10: Literaturverzeichnis). Wir beschränken uns in diesem Bericht auf den Messablauf und die Resultate.

#### **4.2 Messkonfiguration**

Die Messungen wurden mithilfe eines Massenspektrometers (im folgenden mit MS abgekürzt) der Firma Balzers durchgeführt. Das MS ist mit einer Ionenquelle, einem Quadrupol-Massendetektor und einer turbomolekularen Vakuumpumpe ausgerüstet. Weitere Angaben können in den entsprechenden Manuals entnommen werden.

#### **4.3 Messvorgang**

Es wurden verschiedene Messreihen von Nafion und PSI-eigenen Membranen durchgeführt. Die Membran wird bei einem Messvorgang mithilfe eines Lochstanzers (∅=1.6cm) in eine runde Form präpariert, abgetrocknet und anschliessend in eine Halte- und Einspritzvorrichtung eingeklemmt (Abbildung 4.1).

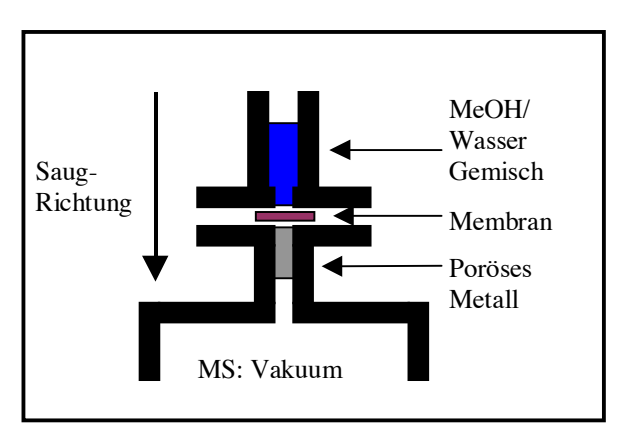

**Abbildung 4.1**

Als nächster Schritt wird 420 (bei 1,2,3 und 4M-Messungen) oder 500 ul (bei volumenäquivalenten Wasser-Methanol Konfigurationen) destilliertes Wasser mit einer Pipette eingespritzt. Die Vakuumpumpe wird in Betrieb gesetzt und mit dem Druckventil der Unterdruck im MS auf etwa 5\*10<sup>-6</sup> mbar eingestellt. Nach etwa fünf Minuten stabilisiert sich das Wassersignal, das man im Analyseprogramm des MS an der entsprechenden Kurve mit der Massenzahl m/e=17 oder 18 abliest.

Bei konstantem Wasserfluss wird das Methanol je nach Messprogramm 1:1 (500ul/500ul – gleiches Volumen), 4,3,2 oder 1 Molar eingespritzt und man geht davon aus, dass es sich innert vernachlässigbarer Zeit mit dem Wasser mischt.

Sobald das Methanol durch die Membran zu diffundieren beginnt, registriert man in den Massensignalen 28.06 (CO), 29.06 (COH), 31.06 (CH3O) und 32.06 (CH3OH) einen Anstieg. Wir werten anschliessend nur das Massensignal bei 31.06 aus, da die restlichen Signale von diversen anderen Verbindungen beeinflusst sein können. Die Messung wird beendet, sobald sich die Intensität des m/e=31.06 - Massensignals nicht mehr ändert. Je nach Dicke und Zusammensetzung der Membran sowie der verwendeten Methanolkonzentration kann dies von fünf Minuten bis zu einer Stunde dauern. Die zeitliche Auflösung der aufgezeichneten Daten wurde diesem Zusammenhang angepasst und darum bei dünnen Membranen feiner gewählt.

Die Daten können in einem weiteren Schritt in eine ASCII - Datei geschrieben werden, das dann zur weiteren Auswertung verwendet wird.

# **5. Arbeitskoordination**

### **5.1 Arbeitsplan**

Die massenspektrometrischen Messungen der Membrane wurden am PSI durchgeführt, wobei jeweils eine Person an einem bis zwei Tagen pro Woche das MS benutzen konnte. Die Messungen fanden im Zeitraum vom April – Juli 1999 statt.

Neben der Durchführung der Permeationsmessungen bestand eine wesentliche Aufgabe dieser Semesterarbeit in der Erstellung eines computergestützten Auswerteprogramms, das im folgenden detailiert beschrieben wird.

Der Zeitrahmen dieses Projektes kann hier entnommen werden. (Zeitangaben pro Person):

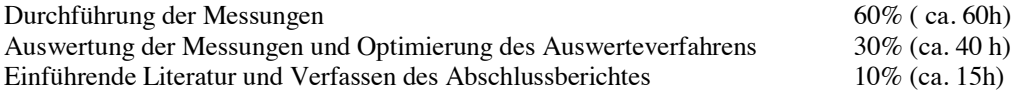

### **5.2 Messplan**

Zeitraum pro Messung: zwischen 45 Minuten und 2 Stunden

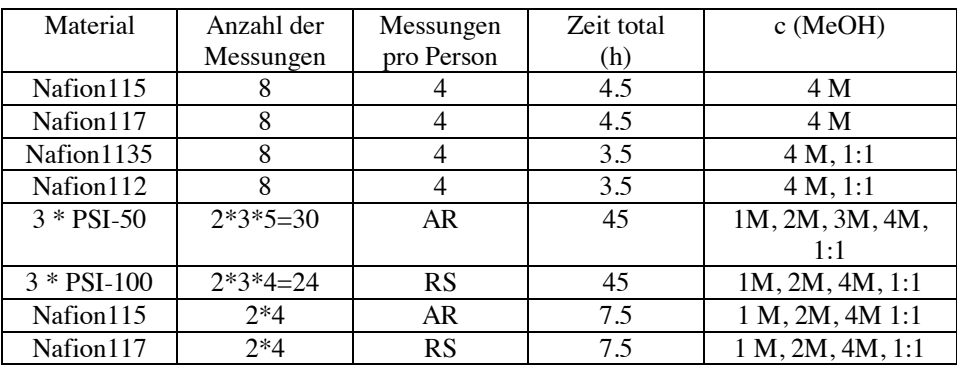

Zu Beginn waren bei den PSI-Membranen mehr verschiedene Pfropfgrade zur Messung vorgesehen gewesen. Wie sich im Verlauf des Messprogrammes aber herausstellte, brauchten diese Membrane jeweils eine sehr lange Zeitspanne, um in Bezug auf die Methanol-Diffusion in einen stationären Zustand zu gelangen. Die Durchführung von allen geplanten Messungen an PSI-Membranen hätte den Rahmen dieser Semesterarbeit gesprengt; in Absprache mit unserem Betreuer Joachim Kiefer beschränkten wir uns auf die oben aufgeführten Messungen.

# **6. Auswertung**

### **6.1 Automatisierung mit dem Excel-Makro**

Die gesamte Messreihe bestand aus ungefähr 100 Einzelmessungen, wobei jede Konfiguration mindestens doppelt durchgeführt wurde, um die Sicherheit und Aussagekraft der Messresultate zu erhöhen. Es galt nun, mithilfe zweier Methoden (ln- und timelag-Methode) die Diffusionskoeffizienten und die Permeabilität der Membrane bei verschiedenen Methanolkonzentrationen und Membrandicken zu berechnen. Diese Prozedur dauert bei einer manuellen Anwendung lange und es können sich viele Fehler einschleichen. Darum erarbeiteten wir ein automatisertes Script in Excel97, das folgende Aufgaben übernahm:

- **Einlesen der ASCII-Daten aus dem MS-File**
- **Eingabe der Messkonfiguration über eine Eingabemaske**
- **Wahl der Datensatzlänge**
- **Ermittlung des Einspritzpunktes**
- **Generierung von Graphiken mit automatisierten linearer Regressionsberechnungen**
- **Berechnung der Diffusionskonstante, der Permeabilität und der Permeabilitätskonstante (für beide Berechnungsmodelle: ln- und timelag-Methode)**
- **Generierung eines Excel-Sheets, das in geordneter und auswertbarer Form die Messkonfiguration und die Resultate enthält**

Das Makro-Programm ist im Anhang B ausgedruckt und in der beigelegten ZIP-Disk abgespeichert. Im folgenden werden wir die automatische Auswertung beschreiben und sie mit einem Sample-Datensatz illustrieren:

### **6.2 Einlesen der Rohdaten**

Die auf der beigelegten ZIP-Disk enthaltene Excel-97 Datei **[auswertung\_psi.xls]** öffnen und in der Taskleiste **Extras** → **Makro** → **Makros** anwählen. Auf das Makro **[Auswertung]** klicken und anschliessend den Button **[Ausführen]** betätigen.

Der Benutzer wird nun aufgefordert, die entsprechende **[\*.ASC]** Datei zu öffnen, die die MS-Rohdaten enthält.

Wir verwenden hier als Beispiel eine Messung einer Nafion 115 Membran, die mit volumenäquivalenter Methanol/Wasserkonzentration gemessen wurde.

### **6.3 Eingabe der Messkonfiguration über eine Eingabemaske**

Falls eine korrekte Datei angewählt wurde, erscheint die Eingabemaske (Abbildung 6.1), wo die der gewählten Messung entsprechenden Angaben ausgefüllt werden müssen:

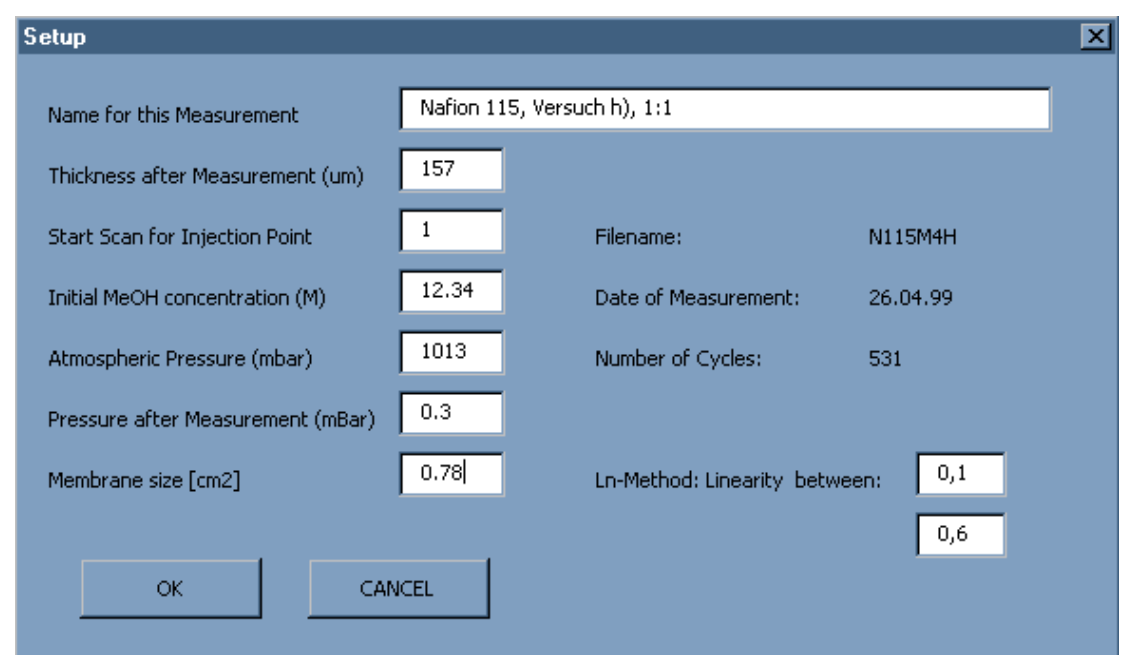

**Abbildung 6.1**

### **6.4 Wahl der Datensatzlänge**

Als nächsten Schritt wird eine Grafik mit dem Wasser- und dem Methanol-Massensignal als Funktion der Messzeit angezeigt (Abbildung 6.2) und der Benutzer wird gebeten, den letzen noch auszuwertenden Messpunkt (Cycle) anzugeben. Diese Massnahme wurde nötig, weil einige Messungen am Ende der Messzeit plötzlich unerklärliche Schwankungen (defekte Messapparatur, Einflüsse von anderen Geräten) aufzeichneten und entsprechenden Datensätze nun gekürzt werden mussten.

![](_page_7_Figure_2.jpeg)

**Abbildung 6.2**

### **6.5 Ermittlung des Einspritzpunktes**

Das Excel-Makro sucht nun den MeOH-Einspritzpunkt und generiert vier Graphen. Es kann vorkommen, das der verwendete Algorithmus nicht genug sensitiv ist, um den allenfalls sehr kleinen Anstieg in der H<sub>2</sub>O-Kurve zu detektieren. Das Makro endet in diesem Fall mit einer Fehlermeldung. Es besteht die Möglichkeit, im betreffenden Programmteil (siehe Anhang B) die entsprechenden Werte zu ändern. Falls wegen Messproblemen sehr hohe Schwankungen im Datensatz auftraten, werden diese als H<sub>2</sub>O-Peaks interpretiert und so der Einspritzpunkt an einen falschen Datensatz gesetzt. Bei zweifelhaften Messreihen ist darum die manuelle Kontrolle der richtigen Wahl des Einspritzpunktes von Vorteil.

### **6.6 Verfahren zur Bestimmung der Diffusionskonstanten und der Permeabilität**

Der erste Excel-Graph (Abbildung 6.3) stellt das relative MeOH-Massensignal ab dem Einspritzpunkt dar. Anhand dieses Graphen wird abgeschätzt, ob die Messung genug lange durchgeführt wurde, damit das Massensignal am Schluss einen Konstanten Level erreicht:

![](_page_8_Figure_0.jpeg)

![](_page_8_Figure_1.jpeg)

Die zweite Graphik (Abbildung 6.4) beschreibt den linearen Bereich in der ersten Graphik, wo Fick'sches Verhalten vorliegt und darum mithilfe der ln-Methode der Diffusionskoeffizient berechnet werden kann. Ueber die Messpunkte wird eine lineare Regressionsgerade gelegt und anhand des angezeigten Regressionskoeffizienten kann die Anwendbarkeit der ln-Methode gerechtfertigt werden:

![](_page_8_Figure_3.jpeg)

**Abbildung 6.4**

Die dritte Graphik (Abbildung 6.5) setzt ln( $\sqrt{t}$  \* 131) mit 1/t in Verbindung und ermöglicht die Ermittlung der Steigung y, die zur Berechnung der Diffusionskonstante D dient:

*y*  $D_{\ln} = \frac{l}{4}$ 4  $l^2$  $ln =$ 

l: Dicke der Membran

y: Steigung der Regressionsgerade nach Abbildung 6.5

$$
D_{\ln} = \frac{1}{4v}
$$

$$
E_{\ln} - \frac{1}{4v}
$$

Der y-Achsenabschnitt B dieser Graphik verwendet man zur Bestimmung der Proportionalitätskonstante k, die später für die Berechnung der Permeabilität notwendig wird. B geht im Exponent zur Berechnung von k ein, was dazu führt, dass kleinste Verschiebungen von B einen grossen Einfluss auf die Permeabilität haben und dieser Zusammenhang darum eine der Hauptfehlerquellen des Mess- und Auswerteverfahrens darstellt:

$$
k = 2 \cdot C \cdot A \cdot \sqrt{\frac{D}{\pi}} \cdot e^{-B}
$$

- C: Inputkonzentration MeOH
- A: Fläche der Membran D: Diffusionskoeffizient (ln- oder timelag-Methode)
- B: y-Achsenabschnitt nach Abbildung 6.5

![](_page_9_Figure_13.jpeg)

#### **Abbildung 6.5**

Bei konstantem Methanolfluss kann die Diffusionskonstante D durch die timelag-Methode ermittelt werden. Aus Graphik 1 (Abbildung 6.3) ist ersichtlich, dass sich der Methanolfluss ab ca. t=100s konstant verhält, was dazu führt, dass die aufintegrierte Methanolmenge mit einer gleichbleibenden Steigung dargestellt werden kann. Dieser Zusammenhang verwendet man in der vierten Graphik (Abbildung 6.6). Aus dieser "Langzeit-Approximation" ergibt sich die Intercept-Zeit L (x-Achsenabschnitt von Abbildung 6.6), mit deren Hilfe die Diffusionskonstante der betreffenden Membran nach folgendem Zusammenhang berechnet werden kann:

$$
D_{Timelag} = \frac{l^2}{6L}
$$
 I: Dicke der Membran  
L: x-Achsenabschnitt der Timelag-Graphik (Abbildung 6.6)

![](_page_10_Figure_0.jpeg)

#### **Abbildung 6.6**

Die Permeabilität J (MeOH-Fluss) und die Permeabilitätskonstante P der Messkonfiguration werden im Excel-Makro nach folgender Gleichung berechnet:

$$
J = \frac{k}{A} \cdot \frac{\partial I^{31}}{\partial t}
$$
 k: Proportionalitätskonstante aus Abbildung 6.5  
A: Membranfläche  

$$
\frac{\partial I^{31}}{\partial t}
$$
: Steigung des I31-Integrals aus Abbildung 6.6

$$
P = \frac{k}{A} \cdot \frac{l}{p_L - p_v} \cdot \frac{\partial I^{31}}{\partial t}
$$
 p<sub>L</sub>: Luftdruck  
pv: Vakuumdruck im Massenspektrometer

### **6.7 Resultatetabelle der Auswertung**

Nach beendeter und erfolgreicher Kalkulation der Diffusions- und Permeabilitätskonstanten wird in einer neuen Excel-Tabelle eine Zusammenfassung der Resultate generiert, in der ausserdem auch noch die wichtigsten Daten der Messkonfiguration stehen:

![](_page_10_Picture_201.jpeg)

# 7. Resultate

Die vielen Daten aus den Messungen brachten auch viele graphische Auswertungsmöglichkeiten mit sich. Wir haben uns aber dann auf das Wesentlichste konzentrieren müssen. In Abb.7.1 sind Rohdaten ohne Weiterrechnung direkt aufgetragen, um einen Eindruck der Messungen zu erhalten. Die folgenden Abb. 7.2-7.31 zeigen die Resultate aus den Diffusions- und Permeabilitätsberechnungen, die mit unserem Excelmakro durchgeführt wurden.

![](_page_11_Figure_2.jpeg)

**Abbildung 7.1:** Der Graph zeigt die Verläufe des Methanolsignals während der Messung mit Nafionmembranen.

Hier sieht man schön, dass die dünneren Membrane (Nafion 112 und 1135) auf die Methanolinjektion (bei t=0) viel schneller ansprechen als die dickeren Membrane Nafion 115 und 117. Dementsprechend erreicht eine dünnere Membran auch schneller eine Sättigung des Intensitätssignals.

![](_page_11_Figure_5.jpeg)

**Abbildung 7.2:** Die linearen Verläufe deuten auf ein Fick'sches Diffusionsverhalten hin.

Trägt man dieselben Datensätze mit der Wurzel von t auf, so kann man man im Bereich des Intensitätsanstiegs des Methanolsignals einen linearen Verlauf ausmachen. Darin kann man ein Fick'sches Diffusionsverhalten wiedererkennen, das für unsere Berechnungen zwingend vorausgesetzt wird.

![](_page_12_Figure_0.jpeg)

**Abbildung 7.3:** MeOH-Intensitätsverlauf bei der Messung von PSI-100 Membranen

Diese dickeren Membrane sprechen weniger schnell auf die Methanolinjektion an. Es dauerte auch oft eine Weile, bis das MeOH-Signal konstant wurde. Bisher konnte kein logischer Zusammenhang des Pfropfgrades mit dem Ansprechverhalten bei der MeOH-Injektion nachgewiesen werden.

![](_page_12_Figure_3.jpeg)

**Abbildung 7.4:** Diffusionsverhalten bei PSI-100 Membranen

Auch hier ergeben sich lineare Verläufe bei der quadratischen Auftragung der Zeit, das heisst es besteht ein Fick'sches Diffusionsverhalten.

![](_page_13_Figure_0.jpeg)

**Abbildung 7.5:** PSI-50 Membrane während der Messung der Methanolpermeation

PSI-50 Membrane sind wesentlich dünner als die PSI-100 Membrane, was sich in einem schnelleren Ansprechverhalten wiederspiegelt. Das MeOH-Signal beim Membran mit dem Propfungsgrad 69% erreicht innerhalb von wenigen Sekunden ein Plateaux. Bei solch schnellen Reaktionen mussten wir die Messauflösung heraufsetzen.

![](_page_13_Figure_3.jpeg)

**Abbildung 7.6:** Diffusionverhalten von PSI-50 Membranen

![](_page_14_Figure_0.jpeg)

**Abbildung 7.7**: Messung der Methanolpermeation der gleichen Membran bei verschiedenen MeOH-Konzentrationen

Bei höheren Konzentrationen (z.B. 4M gelbe Kurve) wird viel schneller ein Intensiätsmaximum erreicht, MeOH-Konzentrationen von 3M oder 2M brauchten wesenentlich länger.

Im Folgenden werden die aus den Berechnungen stammenden Diffusions- und Permeabiltätskonstanten gegen die iniziierte MeOH-Konzentration aufgetragen. Wir haben dabei nur die Werte aus der ln-Methode verwendet, weil diese zuverlässiger sind. Zuerst werden die PSI-Membrane näher angeschaut. Dannach werden die Nafionmembrane betrachtet und mit den PSI-Membranen verglichen.

![](_page_15_Figure_0.jpeg)

![](_page_15_Figure_1.jpeg)

![](_page_15_Figure_2.jpeg)

**Abbildungen 7.8-7.10:** Verteilung der Diffusionskonstanten bei PSI-50 Membranen bei unterschiedlichen MeOH-Konzentrationen

Die Diffusionskonstante ist theorethisch unabhänging von der gewählten Stoffkonzentration. Die obigen Graphen zeigen, dass dies auch für die PSI-50 Membrane zutriff, es ist kein Trend auszumachen.

![](_page_16_Figure_0.jpeg)

![](_page_16_Figure_1.jpeg)

![](_page_16_Figure_2.jpeg)

**Abbildungen 7.11-7.13:** Verteilung der Diffusionskonstanten bei PSI-100 Membranen bei unterschiedlichen MeOH-Konzentrationen

Anderst sieht es bei den PSI-100 Membranen aus. Eine Injektion mit hoher MeOH-Konzentration ergibt tiefere Werte für die Diffusionskonstante bei allen Propfungsgraden. Dies kann mit der schwierigen Messung bei tiefen Konzentrationen und deren Ausertung in Zusammenhang gebracht werden (siehe Fehlerkapitel).

![](_page_17_Figure_0.jpeg)

![](_page_17_Figure_1.jpeg)

![](_page_17_Figure_2.jpeg)

**Abbildungen 7.14-7.16:** Verteilung der Permeabilitätskonstanten bei PSI-50 Membranen bei unterschiedlichen MeOH-Konzentrationen

Es zeigt sich hier schön, dass die MeOH-Konzentration mit der Permeabilität bei allen Propfgraden positiv korreliert ist.

![](_page_18_Figure_0.jpeg)

![](_page_18_Figure_1.jpeg)

![](_page_18_Figure_2.jpeg)

**Abbildungen 7.17-7.19:** Verteilung der Permeabilitätskonstanten bei PSI-100 Membranen bei unterschiedlichen MeOH-Konzentrationen

Auch bei den PSI-100 Membranen zeigt uns der Graph, dass bei höherer Injektionskonzentration die Permeabilität steigt. Es gibt also eine klare, positive Abhängigkeit zwischen Methanolpermeation und –konzentration.

![](_page_19_Figure_0.jpeg)

![](_page_19_Figure_1.jpeg)

![](_page_19_Figure_2.jpeg)

![](_page_20_Figure_0.jpeg)

**Abbildungen 7.21-7.24:** Verteilung der Diffusionskonstanten bei Nafion Membranen bei unterschiedlichen MeOH-Konzentrationen

Eine deutliche Abhängigkeit der berechneten Diffusionskonstanten von der Methanolkonzentration ist bei Nafion Membranen nicht auszumachen. Die Streuung der Werte der Diffusionskonstane ist allerdings gross ausgefallen.

![](_page_20_Figure_3.jpeg)

![](_page_20_Figure_4.jpeg)

![](_page_21_Figure_0.jpeg)

![](_page_21_Figure_1.jpeg)

**Abbildungen 7.25-7.28:** Verteilung der Permeabilitätskonstanten bei Nafion Membranen bei unterschiedlichen MeOH-Konzentrationen

Die Permeabilität bei den dickeren Nafion Membranen 117 und 115 zeigt eine gute positive Abhängigkeit von der MeOH-Konzentration. Bei den dünnen Nafion Membranen 112 und 1135 ist der Zusammenhang schlecht ersichtlich, wenn gar nicht vorhanden. Dünne Membrane reagiereren empfindlich schnell auf die MeOH-Injektion. Es bleiben dann wenig Datenpunkte im Bereich des stark ansteigenden Methanolintensitätssignals übrig, welche ja für die Kalkulation ausschlaggebend sind. Dementsprechend ist auch der Fehler eher gross einzuschätzen.

Die nächsten 2 Graphiken sollen einen Vergleich zwischen Nafion- und PSI-Membranen anstellen.

![](_page_22_Figure_1.jpeg)

**Abbildung 7.29:** PSI-100 im Vergleich mit Nafion 117

Nafion 117 weist generell eine höhere Permeabilität auf, als der Membran PSI-100 mit einem Propfungsgrad von 68.4%. Beide weisen ungefähr die gleiche Dicke auf: 2.36E-4m für Nafion 117, 1.8E-4m für PSI-100. Da Nafion 117 sogar noch etwas dicker ist, würde man erwarten, dass es sicher geringere Permeabilitäten zeigt als der PSI-100 Membran. Dem ist aber nicht so.

![](_page_22_Figure_4.jpeg)

**Abbildung 7.30:** PSI-50 im Vergleich mit Nafion 115

Ein Nafion 115 Membran ist fast doppelt so dick wie ein PSI-50 Membran mit Propfgrad 64.8%. Aber die Permeabilität ist bei Nafion 115 dennoch bei allen MeOH-Konezentrationen grösser.

![](_page_23_Figure_0.jpeg)

**Abbildung 7.31:** Einfluss der Membrandicke auf die Methanolpermeation bei Nafion Membranen

Generell kann man sagen, dass mit zunehmender Membrandicke die Permeabilität bei konstanter MeOH-Konzentration abnimmt, was auch zu erwarten ist. Die schlechte Übereinstimmung bei Nafion 1135 liegt daran, dass die MeOH-Sättigungswerte nie ganz erreicht wurden. Dadurch wurde die Berechnung der Permeabilität ungenau.

# **8. Fehleranalyse und Messschwierigkeiten**

Während unseren Messungen traten einige Probleme auf, die nachfolgend beschrieben und illustriert werden. Sie führten teilweise zu unbrauchbaren Ergebnissen und wir mussten die entsprechenden Messungen wiederholen. Einige Messungen gelangen auch nach mehrmaligen Versuchen nicht. Wir möchten dazu einige Hypothesen aufstellen, die bei nachfolgende Arbeiten auf diesem Gebiet unbedingt untersucht werden sollten.

### **8.1 Methanol-Peak nach dem Einspritzen**

Bei sehr dünnen Membranen und hohen Konzentrationen (grösser als 2M) ist es vorgekommen, dass kurz nach dem Einspritzen des Methanols das Intensitätssignal bei M=31.06 rasch zu einem Maxium anstieg um danach wieder abzufallen. Dies trat vor allem bei den Nafion 112 und Nafion 1135 Membranen auf. In der Abbildung 8.1 ist ein solches Sample mit einer Nafion 1135 Membran abgebildet, der eine 4M Konzentration eingespritzt wurde. Der Peak bei Beginn der Messung ist deutlich erkennbar! Er lässt keine Bestimmung der Diffusionskonstante zu, weder nach der ln- noch nach der timelag-Methode.

Eine Hypothese zu diesem Phänomen war, dass die Intensität des Methanol-Grundpegels vor dem Einspritzen des Methanols u. U. noch nicht auf einem konstanten Wert war und darum noch eine sinkende Tendenz hatte, was den Peak erklären könnte. Wir hatten jeweils nach der Zugabe des Wassers in die Einspritzvorrichtung 5 Minuten gewartet, bis das H<sub>2</sub>O-Signal einen konstanten Wert angenommen hatte.

Daraufhin untersuchten wir, ob das beobachtete Ueberschiessen des Methanolsignals mit einer längerer Wartezeit vor dem Einspritzen behoben werden könnte. Dies gelang bei einigen Messungen, aber nicht immer. Mit dieser Hypothese kann – soweit wir es beurteilen können – nur ein Teil dieses Effektes eliminiert werden. Es muss noch eine andere Erklärung geben, wie zum Beispiel Probleme bei der Mischung im Einspritzzylinder oder unberücksichtigte Diffusions- und Reaktionsmechanismen bei diesen dünnen Membranen.

![](_page_24_Figure_6.jpeg)

![](_page_24_Figure_7.jpeg)

**Abbildung 8.1**

#### **8.2 Massenspektrometer-Fehlfunktionen**

An gewissen Tagen traten einige Merkwürdige Phänomene bei den Messungen am Massenspektrometer auf, die wir zuerst nicht erklären konnten. Vorallem bei längerdauernden Messreihen bei PSI-100 und PSI-50 Membranen traten plötzlich extreme Schwankungen bei den verschiedenen Massensignalen auf. Diese waren bei allen gemessen Massen synchron, aber nicht gleich stark ausgeprägt. Die Schwankungen hatten aber eine Intensität von bis zu 50% des relativen Massensignals und machten damit die Messungen unbrauchbar. Dieses Phänomen ist in der untenstehenden Abbildung 8.2 an einer PSI-100 Membran illustriert (beachte die Schwankungen von t=100 bis  $t=600$ ).

Da dieser Fehler nicht immer auftrat und auch keine Periodizität erkennen liess, hatten wir zuerst die Vermutung, dass ein externer Effekt (EMF, Stromnetz, Ionisierende Strahlung) die Quadrupol-Messapparatur des Balzers-MS beinflussen könnte. Es konnte vorkommen, dass die unerklärlichen Oszillationen bei einer 45-minütigen Messungen nach 30 Minuten auftraten und danach wieder verschwanden. Es konnte niemand eine Störquelle finden und auch Martin Lanz, ein weiterer Benutzer und Verantwortlicher desselben Massenspektrometers, konnte das Problem nicht beheben.

Wir arbeiteten somit mit geringer Ausbeute an guten Messungen weiter, drängten aber darauf, dass das beobachtete Phänomen von professioneller Seite her untersucht werden sollte.

Tatsächlich stellte sich heraus, dass das Quadrupol-Spektrometer defekt war. Die Skala der Massensignale verschob sich auf unerklärliche Weise immer wieder und führte zu den beobachteten Oszillationen (genau genommen, wurde bei einer Verschiebung des Massensignals um einige % neben den eingestellten Peak kurzzeitig nur "Hintergrundrauschen" gemessen anstatt der Massenintensität selbst).

Durch permanentes nachgleichen der Massensignale konnten wir dieses Problem einigermassen umgehen. Ende Juli wurde dann eine einwandfrei funktionierende Messapparatur für kurze Zeit zur Verfügung gestellt.

![](_page_25_Figure_6.jpeg)

#### **Measurement Problem #2: Mass Spectrometer malfunction**

**Abbildung 8.2**

### **8.3 Keine Stationarität des Methanolsignals**

Bei den PSI-Membranen kam es relativ Häufig vor, dass sie bei niedrigen Methanol-Konzentrationen auch nach langer Messzeit (bis zu einer Stunde) kein stationäres Massensignal lieferten (Abbildung 8.3). Dies trat bei den gleichen Membranen bei höhreren MeOH-Konzentrationen nicht auf. Wiederholungen mit denselben Messungkonfigurationen lieferten die gleichen unstationären Ergebnisse, was systematische Messfehler ausschliessen lässt.

Unser Betreuer, Joachim Kiefer, hatte die Vermutung, dass bei diesen Messungen durch starke H2O-Diffusion die Konzentration des Wassers relativ zur MeOH-Konzentration schneller abnehmen könnte und darum das Methanol sukzessive angereichert würde.

Darum versuchten wir dieses Phänomen mit doppelten Volumenverhältnissen beider zugegebenen Stoffen zu eliminieren. Durch eine erhöhte Gesamtmenge an Methanol und H2O sollte ja der Verlust der durch die Membran diffundierten Lösung weniger bemerkbar werden. Dies nützte allerdings nichts.

Eine weitere Hypothese ist, dass sich das Methanol nicht von Anfang an beim Einspritzen mit dem Wasser vermischt und teilweise noch am Rand der Einspritzvorrichtung herunterläuft und darum sukzessive zu weiterem MeOH-Input und einer Erhöhung der Konzentration führt. Wir versuchten allerdings, diesen Effekt durch möglichst genaues Einspritzen zu vermeiden. Unter der Annahme, dass sich Methanol mit destilliertem Wasser relativ rasch vermischt, können wir somit eine über die Messzeit homogene Mischlösung im Einspritzzylinder annehmen. Warum die Nicht-Stationarität gerade bei den PSI-eigenen Membranen und bei niedrigen Konzentrationen auftrat, können wir nicht sagen. Es besteht in diesem Gebiet darum eine absolute Notwendigkeit zu Nachuntersuchungen.

![](_page_26_Figure_5.jpeg)

#### **Measurement Problem #3: No saturation level at low MeOH-concentrations**

**Abbildung 8.3**

# **9. Schlussfolgerungen**

Die Anwendung des Auswerteverfahrens mit der ln-Methode setzt ein Fick'sches Diffusionsverhalten voraus, welches durch eine geeignete Darstellung in den Abbildungen 7.2, 7.4 und 7.6 bestätigt werden konnte. Dies lieferte die Basis für die weitere Berechnung der Permeabiliäten und der Diffusionskonstanten. Eines unserer Ziele war es zu zeigen, wie die Methanolkonzentration die Methanolpermeation bei Nafion und PSI-Membranen beeinflusst. Man kann allgemein davon ausgehen, dass eine erhöhte Methanolkonzentration auch eine erhöhte Methanolpermeation bewirkt. Kleine Methanolkonzentrationen (1M, 2M) jedoch ergaben oftmals ein uneindeutiges Bild, so dass kein Zusammenhang zwischen Methanolkonzentration und Methanolpermeation ersichtlich wurde. Wir beziehen uns bei allgemeinen Aussagen auf die mehr verlässlichen Daten mit höheren Methanolkonzentrationen (4M, 1:1). Nafion-Membrane zeigen im Durchschnitt eine höhere Permeabilität (3.6\*10E-4) auf als die PSI-Membrane 50 (2.28\*10E-4) und 100 (9.1\*10E-5). Dies wird in den Abbildungen 7.29 und 7.30 nochmals deutlich, wo Nafion- und PSI-Membrane verglichen werden. Erstaunlich ist hier, dass, obwohl die Nafionmembrane dicker sind als die PSI-Membrane, die Nafionmembrane immer noch eine grössere Methanolpermeabilität besitzen.

Die Diffusionskonstanten bei Nafion- und PSI-50-Membranen sind unabängig von der Methanolkonzentration, was uns die Theorie auch voraussagt. Bei PSI-100 Membranen scheint sich aber ein gewisser Zusammenhang abzuzeichnen: Eine hohe Methanolkonzentration führt zu einer tieferen Diffusionskonstanten und umgekehrt. Dies liegt wahrscheinlich in der Messungenauigkeit bei tiefen Methanolkonzentrationen, die sich bei den eher dickeren PSI-100 Membranen besonders deutlich macht. Nafionmembrane haben im Durchschnitt (2.4\*10E-10) eine etwa zehnmal grössere Diffusionskonstante als die Membrane PSI-50 (7\*10E-11) und 100 (9\*10E-11).

Wie erwartet zeigt schliesslich Abbildung 7.31, dass die Membrandicke bei Nafionmembranen die Methanolpermeation negativ beeinflusst.

# **10. Literaturverzeichnis**

Joachim Kiefer, Ex-situ measurement of methanol diffusion coefficient with mass spectrometry – to be published

Volker U. Hoffmann, Wasserstoff – Energie mit Zukunft, Verlag der Fachvereine, Zürich 1994

Günther G. Scherer, Interfacial aspects in the development of polymer electrolyte fuel cells, Solid State Ionics 94 (1997), S. 249-257

M. Waidhas, W. Drenkhahn, W. Preidel, H. Landes, Direct-fuelled fuel cells, Journal of Power Sources 61 (1996), S. 91-96

Tom R. Ralph, Graham A. Hards, Fuel Cells – Clean energy production for the new millenium, Chemistry & Industry, May 1998

Patrizia S. Prudenzi, VBA mit Excel 97 lernen: Einstieg in die Welt der Makroprogrammierung, Addison-Wesley Verlag, Bonn 1997

Michael Kofler, VBA-Programmierung mit Excel 97: Anwendungen erstellen mit Visual Basic für Applikationen, Addison-Wesley Verlag, Bonn 1998

Dieter Staas, Excel 97: Praxisbuch und Referenz, Hanser Verlag, München 1997

Formeln und Tafeln, DMK/DPK, Orell Füssli Verlag, Zürich 1988

#### **Anhang A**

**A.1 Resultate der Messungen an Nafion-Membranen**

![](_page_29_Picture_170.jpeg)

**A.2 Resultate der Messungen an PSI-Membranen**

![](_page_30_Picture_156.jpeg)

![](_page_31_Picture_24.jpeg)

# **Anhang B**

#### **Excel-Makro zur Auswertung der Messdaten**

Nachfolgend ist der Programmcode des von uns geschriebenen Excel-Makros aufgelistet. Das Makro ist in Excel97 und neueren Versionen lauffähig. Für Informationen über dessen Anwendung verweisen wir auf das Kapitel 6 in diesem Bericht.

Falls Aenderungen im Makro selbst vorgenommen werden müssen, helfen die untenstehend mit ' (Apostroph) versehenen Zeilen, die den Programmablauf kommentieren.

Anmerkung: Dieser Programmcode verwendet die in Excel 97 eingeführten Formulare, die dem Benutzer ermöglichen, Eingabemasken zu kreieren. Der Programmcode des verwendeten Formulars kann hier nicht abgebildet werden, ist aber in der Datei [auswertung\_psi.xls] auf der beigelegten ZIP-Disk vollständig enthalten. Dies hat zur Folge, dass das Abtippen dieses Makros keine lauffähige Version generiert, Da darin die Eingabemaske nicht definiert ist. Dieser Umstand ist eine Limitierung von Microsoft Excel und darauf haben wir leider keinen Einfluss.

```
Sub Graph4(Min, Max2, Fin, Head, Reg Equation)
' displays the integration graph for calculation L and D with the time-lag method
     ActiveSheet.ChartObjects.Add(150, 150, 400, 300).Select
     Application.CutCopyMode = False
     ActiveChart.ChartWizard Source:=Range("B" & Max2 & ":B" & Fin & ",N" & Max2 &
":N'' & Fin), Gallery:=
         xlXYScatter, Format:=1, PlotBy:=xlColumns, CategoryLabels:=1, _
         SeriesLabels:=0, HasLegend:=2, Title:=Head & " - Time-Lag", _
        CategoryTitle:="t(s)", ValueTitle:="Integral I31", ExtraTitle
        : = ""
     ActiveSheet.ChartObjects("Chart 4").Activate
     ActiveChart.PlotArea.Select
     With Selection.Border
         .ColorIndex = 1
        Weight = x1Thin
         .LineStyle = xlContinuous
     End With
     Selection.Interior.ColorIndex = xlNone
     ActiveChart.SeriesCollection(1).Trendlines.Add(Type:=xlLinear, Forward _
          :=0, Backward:=0, DisplayEquation:=True, DisplayRSquared:=False).Select
    Reg_Equation = ActiveChart.SeriesCollection(1).Trendlines(1).DataLabel.Text
     ActiveChart.SeriesCollection(1).Trendlines(1).Select
     With Selection
         .DisplayRSquared = True
         .DisplayEquation = True
     End With
     ActiveWindow.Visible = False
     'MsgBox Reg_Equation
End Sub
Sub Graph3(Min, Max, Head, Reg Equation)
' displays the linear part of the saturation for calculating B and D with the ln-
method
     ActiveSheet.ChartObjects.Add(100, 100, 400, 300).Select
     Application.CutCopyMode = False
     ActiveChart.ChartWizard Source:=Range("D" & Min & ":E" & Max), Gallery:= _
```

```
 xlXYScatter, Format:=1, PlotBy:=xlColumns, CategoryLabels:=1, _
        SeriesLabels:=0, HasLegend:=2, Title:=Head & " - Linear Regression 2", _
        CategoryTitle:="1/t", ValueTitle:="ln(Sqrt(t)*I31(t)/I31)", ExtraTitle
        : = " " ActiveSheet.ChartObjects("Chart 3").Activate
     ActiveChart.PlotArea.Select
     With Selection.Border
        Weight = x1Thin
         .LineStyle = xlContinuous
     End With
     Selection.Interior.ColorIndex = xlNone
     ActiveChart.SeriesCollection(1).Select
     With Selection.Border
         .Weight = xlHairline
         .LineStyle = xlNone
     End With
     With Selection
         .MarkerBackgroundColorIndex = xlNone
         .MarkerForegroundColorIndex = 1
         .MarkerStyle = xlCircle
          .Smooth = False
     End With
     ActiveChart.SeriesCollection(1).Trendlines.Add(Type:=xlLinear, Forward _
          :=0, Backward:=0, DisplayEquation:=True, DisplayRSquared:=False).Select
    Reg Equation = ActiveChart.SeriesCollection(1).Trendlines(1).DataLabel.Text
     ActiveChart.SeriesCollection(1).Trendlines(1).Select
     With Selection
         .DisplayRSquared = True
         .DisplayEquation = True
     End With
     ActiveChart.ChartArea.Select
     ActiveWindow.Visible = False
     'MsgBox Reg_Equation
End Sub
Sub Graph2(Min, Max, Head, Req Equation)
' displays the linear part of the saturation slope for checking the linearity
     ActiveSheet.ChartObjects.Add(50, 50, 400, 300).Select
     Application.CutCopyMode = False
     ActiveChart.ChartWizard Source:=Range("C" & Min & ":C" & Max & ",M" & Min &
":M'' & Max), Gallery:=
         xlXYScatter, Format:=1, PlotBy:=xlColumns, CategoryLabels:=1, _
        SeriesLabels:=0, HasLegend:=2, Title:=Head & " - Linear Regression",
        CategoryTitle:="Sqrt(t)", ValueTitle:="I31(t)/I31", \overline{\phantom{a}} ExtraTitle:=""
     ActiveSheet.ChartObjects("Chart 2").Activate
     ActiveChart.ChartArea.Select
     ActiveChart.SeriesCollection(1).Select
     With Selection.Border
        Weight = x1Thin .LineStyle = xlNone
     End With
     With Selection
         .MarkerBackgroundColorIndex = xlNone
         .MarkerForegroundColorIndex = 1
         .MarkerStyle = xlCircle
         .Smooth = False
         .MarkerSize = 5
         .Shadow = False
     End With
     ActiveChart.PlotArea.Select
```

```
 Selection.Interior.ColorIndex = xlNone
    ActiveChart.SeriesCollection(1).Trendlines.Add(Type:=xlLinear, Forward:=0, _
         Backward:=0, DisplayEquation:=True, DisplayRSquared:=False).Select
    Reg_Equation = ActiveChart.SeriesCollection(1).Trendlines(1).DataLabel.Text
     ActiveChart.SeriesCollection(1).Trendlines(1).Select
     With Selection
         .DisplayRSquared = True
         .DisplayEquation = True
     End With
     'MsgBox Reg_Equation
     ActiveChart.ChartArea.Select
     ActiveWindow.Visible = False
End Sub
Sub Graph1(Fin, Head)
' Displays a I31-Concentration versus sqrt(t) saturation graph
     ActiveSheet.ChartObjects.Add(1, 1, 400, 300).Select
     Application.CutCopyMode = False
     ActiveChart.ChartWizard Source:=Range("C1:C" & Fin & ",M1:M" & Fin), Gallery:=
_
         xlXYScatter, Format:=1, PlotBy:=xlColumns, CategoryLabels:=1, _
        SeriesLabels:=1, HasLegend:=2, Title:=Head & " - Saturation Graph", _
        CategoryTitle:="Sqrt(t)", ValueTitle:="I31(t)/I31", \overline{\phantom{a}} ExtraTitle:=""
     ActiveSheet.ChartObjects("Chart 1").Activate
     ActiveChart.ChartArea.Select
     ActiveChart.SeriesCollection(1).Select
     With Selection.Border
        Weight = x1Thin .LineStyle = xlContinuous
     End With
     With Selection
         .MarkerBackgroundColorIndex = xlNone
         .MarkerForegroundColorIndex = 1
         .MarkerStyle = xlCircle
         .Smooth = False
         .MarkerSize = 2
         .Shadow = False
     End With
     ActiveChart.PlotArea.Select
     Selection.Interior.ColorIndex = xlNone
     ActiveChart.ChartArea.Select
     ActiveWindow.Visible = False
End Sub
Sub Graph start(Fin, Head)
' Displays a I31:t graph for evaluating the selection of an end point
     ActiveSheet.ChartObjects.Add(1, 1, 400, 300).Select
     Application.CutCopyMode = False
     ActiveChart.ChartWizard Source:=Range("A21:A" & Fin & ",E21:E" & Fin & ",I21:I"
& Fin), Gallery:= _
         xlXYScatter, Format:=1, PlotBy:=xlColumns, CategoryLabels:=1, _
         SeriesLabels:=1, HasLegend:=2, Title:=Head & " - Evaluation Graph", _
        CategoryTitle:="Cycle", ValueTitle:="I31",
         ExtraTitle:=""
     ActiveSheet.ChartObjects("Chart 1").Activate
     ActiveChart.ChartArea.Select
```

```
 ActiveChart.SeriesCollection(1).Select
     With Selection.Border
        Weight = x1Thin .LineStyle = xlContinuous
     End With
     With Selection
         .MarkerBackgroundColorIndex = xlNone
         .MarkerForegroundColorIndex = 1
         .MarkerStyle = xlCircle
         .Smooth = False
         .MarkerSize = 2
         .Shadow = False
     End With
     ActiveChart.PlotArea.Select
     Selection.Interior.ColorIndex = xlNone
     ActiveChart.ChartArea.Select
     ActiveWindow.Visible = False
End Sub
Sub Auswertung()
'' Auswertung Makro
' by Reto Stöckli, Open Source Code, No Copyright applied.
'' Declaration of the needed Variables
Dim Cycles As Integer
Dim Dateiname As String
Dim pressure1 As Single
Dim pressure2 As Single
Dim Size As Single
Dim Measure_Date As String
Dim New_Name As String
Dim Start As Integer
Dim Fin As Integer
Dim i As Integer
Dim Head As String
Dim Min As Integer
Dim Max As Integer
Dim D ln As Single
Dim D_tl As Single
Dim P_ln As Single
Dim P_tl As Single
Dim J<sup>-</sup>ln As Single
Dim J tl As Single
Dim Thres low As Single
Dim Thres_high As Single
' Open the .ASC raw-datafile
     Application.Dialogs(xlDialogOpen).Show ("*.ASC")
     Dateiname = ActiveSheet.Name
     Cycles = Range("D5").Value ' Maximum Cycle Number
    Measure Date = Range("B2").Value
' Display the setup-form to fill it out
    Thres low = 1 / 10Thres high = 6 / 10 Setupform.TextBox3.Value = 1
     Setupform.TextBox5.Value = 1013
     'Setupform.TextBox9.Value = Thres_low
```

```
 'Setupform.TextBox10.Value = Thres_high
    Setupform.Label10.Caption = Dateiname
    Setupform.Label11.Caption = Measure_Date
    Setupform.Label12.Caption = Cycles
    Setupform.Show
    If Setupform.Tag = "ok" Then
      Else: Exit Sub
    End If
    Head = Setupform.TextBox1.Value
    Thickness = Setupform.TextBox2.Value * 0.000001
    Concentration = Setupform.TextBox4.Value * 1000 * 0.032
    pressure1 = Setupform.TextBox5.Value * 100
    pressure2 = Setupform.TextBox6.Value * 100
     ' Size = 0.00007854
    Size = Setupform.TextBox7.Value / 10000
    Thres_low = Setupform.TextBox9.Value
    Thres_high = Setupform.TextBox10.Value
     ' get the MeOH injection-point
    Start = 20 + Setupform.TextBox3.Value
    i = Start
    Do
     i = i + 1Loop While i < Start + Cycles And
 Range("E" & i + 1).Value < 1.01 * Range("E" & i).Value And _
 Range("E" & i + 2).Value < 1.02 * Range("E" & i).Value
     ' change the above thresholds (1.01, 1.02) for applying a sharper or weaker
injection point response
     ' depends on the dataset
   i = i + 2 ' select end point for datasets
   fin1 = CyclesGraph start fin1 + 20, Head
    Fin2 = InputBox("Geben sie das gewünschte Datensatz-Ende ein: ", , fin1)
   Cycles = Cycles + Fin2 - fin1 ' create new sheet with all corresponding datasets
    Range("D" & i & ":K" & 20 + Cycles).Select
    Selection.Copy
    Sheets.Add
   New Name = Dateiname + "TAB''Activesheet.Name = New Name Range("A2").Select
    ActiveSheet.Paste
    Cycles = Cycles - i + 21
   Fin = Cycles + 1 Columns("B:B").Select
    Selection.Insert Shift:=xlToRight
    Selection.Insert Shift:=xlToRight
    Selection.Insert Shift:=xlToRight
    Selection.Insert Shift:=xlToRight
   Range("A1").Value = "t (s)" 'C1
 Range("B1").Value = "t rel (s)" 'C2
 Range("C1").Value = "Sqrt(t)" 'C3
   Range("D1").Value = "1/t" ^{\prime} 'C4
   Range("E1").Value = "\ln(Sqrt(t)*I31)" 'C5
   Range("F1").Value = "117" C6<br>Range("G1").Value = "T18" C7Range("G1").Value = "I18"
    Range("H1").Value = "I28" 'C8
    Range("I1").Value = "I29" 'C9
```

```
Range("J1").Value = "I31" ' 'C10<br>Pange("K1") Value = "I32" ' 'C11
    Range("K1").Value = "I32" 'C11
Range("L1").Value = "PKR" 'C12
 Range("M1").Value = "I31(t)/I31" 'C13
   Range("N1").Value = "Integral" 'C14
    ' t relativ
    Range("B2").Select
    ActiveCell.FormulaR1C1 = "=RC[-1]-R2C1"
    Range("B2").Select
   Selection.AutoFill Destination:=Range("B2:B" & Fin), Type:=
        xlFillDefault
    'sqrt(t)
    Range("C2").Select
    ActiveCell.FormulaR1C1 = "=SQRT(RC[-1])"
    Range("C2").Select
   Selection.AutoFill Destination:=Range("C2:C" & Fin), Type:=
        xlFillDefault
   '1/t, ln(sqrt(t)*I31) Range("D3").Select
    ActiveCell.FormulaR1C1 = "=1/RC[-2]"
    Range("E3").Select
    ActiveCell.FormulaR1C1 = "=LN(RC[-2]*RC10)"
    Range("D3:E3").Select
   Selection.AutoFill Destination:=Range("D3:E" & Fin), Type:=
        xlFillDefault
   'I(t)(31)/I(31) Range("M2").Select
   ActiveCell.FormulaR1C1 = "=(RC10-R2C10)/(R" & Fin & "C10-R2C10)"
    Range("M2").Select
   Selection.AutoFill Destination:=Range("M2:M" & Fin), Type:=
        xlFillDefault
    'Integral
    Range("N2").Select
    ActiveCell.FormulaR1C1 = "0"
    Range("N3").Select
    ActiveCell.FormulaR1C1 = _
        "=((RC10)*(RC2-R[-1]C2)+R[-1]C)"
    Range("N3").Select
   Selection.AutoFill Destination:=Range("N3:N" & Fin), Type:=
        xlFillDefault
    ' Generate Graphs from the calculated datasets
    Graph1 Fin, Head
   ' Calculate Thresholds 0.1 < I(t)31/I31 < 0.6i = 2While Range("M" \& i).Value < Thres low
     i = i + 1 Wend
    Min = i
   While Range("M" & i).Value < Thres high
     i = i + 1 Wend
   Max = i ' Calculate Threshold for the L-Regression
    While Range("M" & i).Value < 0.95
     i = i + 1 Wend
   Max2 = i
```

```
 Graph2 Min, Max, Head, Equation1
    Graph3 Min, Max, Head, Equation2
    Graph4 Min, Max2, Fin, Head, Equation3
' Extract formulas from Linear Regression #2
   For i = 1 To Len(Equation2)
     If Mid$(Equation2, i, 1) = "=" Then y_{begin} = i + 1If Mid$(Equation2, i, 1) = "x" Then y end = i - 1
    Next i
    slope2 = Mid$(Equation2, y_begin, y_end - y_begin + 1)
   yaxis2 = Mid$(Equation2, y end + 2, Len(Equation2) - y end + 1)
   B = \text{vaxis}' Extract formulas from the Integral Graph
   For i = 1 To Len(Equation3)
     If Mid$(Equation3, i, 1) = "=" Then y_begin = i + 1
     If Mid$(Equation3, i, 1) = "x" Then y end = i - 1
    Next i
   slope3 = Mid$(Equation3, y_begin, y_end - y_begin + 1)
   yaxis3 = Mid$(Equation3, y end + 2, Len(Equation3) - y end + 1)
   L = -vaxis3 / slope3 'calculate the diffusion coefficients
   D ln = -Thickness ^ 2 / (4 * slope2)
   D tl = Thickness ^ 2 / (6 * L)
     'calculate the permeability-constant
   k_{\text{ln}} = 2 * Concentration * Size * (D_ln / 3.141592) ^ 0.5 * Exp(-B)
 P_ln = k_ln / Size * Thickness / (pressure1 - pressure2) * slope3
k_tl = 2 * Concentration * Size * (D_tl / 3.141592) ^ 0.5 * Exp(-B)P_tl = k_tl / Size * Thickness / (pressure1 - pressure2) * slope3 'calculate the permeability
   J ln = k ln / Size * slope3J tl = k tl / Size * slope3
    'Show the Results
    Resultsform.Label1.Caption = Head
    Resultsform.Label7.Caption = Fin
    Resultsform.Label16.Caption = Format(Str(D_ln), "Scientific")
   Resultsform.Label17.Caption = \text{Format}(\text{Str}(P_1^n), "scientific")
 Resultsform.Label18.Caption = Format(Str(J_ln), "scientific")
 Resultsform.Label19.Caption = Format(Str(D_tl), "Scientific")
 Resultsform.Label20.Caption = Format(Str(P_tl), "scientific")
 Resultsform.Label21.Caption = Format(Str(J_tl), "scientific")
    Resultsform.Show
' Publish the results in a new sheet
    Sheets.Add
   New Name = Dateiname + " RESULTS"
   Activesheet.name = New Name Range("A3") = "Description"
   Range("A4") = Head Range("B3") = "Filename"
    Range("B4") = Dateiname
    Range("G2") = "LN METHOD"
   Range("G3") = "D [m2/s]"
```

```
Range("G4") = Format(Str(D ln), 'Scientific")Range("H3") = "P \left[\frac{kq}{m*s^2}\right]"
 Range("H4") = Format(Str(P_ln), "scientific")
 Range("I3") = "J [kg/m2*s]"
   Range("I4") = Format(Str(J_ln), "scientific")
   Range("J2") = "TIME LAG METHOD"Range("J3") = "D [m2/s]" Range("J4") = Format(Str(D_tl), "Scientific")
   Range("K3") = "P [kq/m*s2]"
   Range("K4") = Format(Str(P_t, 1), "scientific")
   Range("L3") = "J [kg/m2*s]"
   Range("L4") = Format(Str(J tl), "scientific")
    Range("C3") = "Thickness [m]"
    Range("C4") = Format(Str(Thickness), "scientific")
   Range("D3") = "Init Conc. [kg/m3]"
    Range("D4") = Format(Str(Concentration), "scientific")
    Range("E3") = "Cycles"
   Range("E4") = FinRange("N3") = "Atm P [Pa]"
    Range("N4") = Format(Str(pressure1), "scientific")
   Range("O3") = "Vac P [Pa]"
    Range("O4") = Format(Str(pressure2), "scientific")
    Range("P3") = "Membr. Size [m2]"
    Range("P4") = Format(Str(Size), "scientific")
   Range("Q3") = "B"
   Range("Q4") = Format(Str(B), "scientific")
   Range("R3") = "L [s]"
   Range("R4") = Format(Str(L)), "scientific")
    Range("S3") = "k"
   Range("S4") = Format(Str(k ln), "scientific")
   Range("T3") = "slope [I31/s]"
   Range("T4") = Format(Str(slope3)), "scientific")
```
End Sub